*Лемясова Юлия Анатольенва* студентка Научный руководитель *Глебова Мария Владимировна*

канд. физ.-мат. наук, доцент

ФГБОУ ВО «Пензенский государственный университет» г. Пенза, Пензенская область

## **ИНТЕРАКТИВНЫЕ СРЕДСТВА ОБРАЗОВАТЕЛЬНОГО ЗНАЧЕНИЯ ПРИ ИЗУЧЕНИИ ОТБОРА КОРНЕЙ ТРИГОНОМЕТРИЧЕСКОГО УРАВНЕНИЯ**

*Аннотация: в статье приведен обзор интерактивных средств образовательного назначения используемых для отбора корней тригонометрического уравнений. Автором приведен пример использования 1C: Математический конструктор для этой цели.*

*Ключевые слова: тригонометрическое уравнение, отбор корней, интерактивные средства, 1C: Математический конструктор.*

Интерактивные средства обучения на сегодняшний момент имеют огромную значимость в усвоение материала школьниками [1]. Интерактивные средства дают возможность педагогам самим планировать и организовать обучающую среду. Это обеспечивает большее понимание у детей, так как наглядные методы обучения имеют преимущество над другими методами.

Рассмотрим на конкретной теме способность интерактивного средства увеличить наглядность примеров. В наше время самым важным для выпускников 11 класса, чтобы поступить в институт и в будущем реализоваться в профессии, является успешная сдача Единого Государственного Экзамена (ЕГЭ) [2]. Хорошими результатами на ЕГЭ по математике (профильного уровня) считаются результаты от 65 баллов. Чтобы их набрать нужно правильно решить всю первую часть, которая состоит из 11 заданий, и оценивается в 64 балла, и так же нужно решить 12 задание, которое добавит еще 2 балла – за решение уравнения и отбор корней данного уравнения из некоторого промежутка.

На сегодняшний день существует огромное количество интерактивных программ и приложений, помогающих наглядно понять и усвоить материал по тригонометрии. Рассмотрим следующие интерактивные программы: Quizizz, Photomath, Geogebra, Единичная окружность. Тригоном, 1C: Математический конструктор.

Quizizz – это программа для создания викторин, где Учитель сам может создать тест или опрос в формате игры на любые темы. К примеру, решение тригонометрических уравнений, отбор корней, единичная окружность и т. д. В 10 классе может использоваться с целью контроля усвоения знаний, а учащимися 11 классов с целью повторения основных моментов тригонометрии и подготовки к ЕГЭ.

Photomath – здесь легко строить простейшие тригонометрические функции, исследовать функцию. Так же можно решить тригонометрические уравнения. Можно применить на этапе открытие новых знаний, для наглядного примера.

Geogebra – подходит для построения тригонометрических функции, и отбора корней с помощью функционально-графического способа. Подходит для введения и закрепления нового материала.

Единичная окружность. Тригоном – это приложение на телефон и компьютер. Содержит викторины на темы: Основные тождества, Формулы двойного угла, Формулы сложения и вычитания, Формулы приведения, Единичная окружность, Универсальная подстановка через тангенс половинного аргумента. Органично вписывается на этапе проверки знаний, и на этапе закрепление материала.

1C: Математический конструктор – это программа для построения функций и решения тригонометрических уравнений, а также в ней можно произвести отбор корней. С обучающимися 10–11 классов эту программу удобно использовать на уроке открытия новых знаний, получения новых умений и навыков по теме «Отбор корней тригонометрического уравнения», а также на уроке систематизации (закрепления) полученных знаний.

**2 https://phsreda.com**

Подробно остановимся на программе «1C: Математический конструктор». А именно, рассмотрим, как можно организовать самостоятельную деятельность школьников по изучению темы отбора корней тригонометрических уравнений функционально-графическим способом с применением программного обеспечения 1С: Математический конструктор.

Целью данной работы является изучить способ отбора корней функционально-графическим способом.

Для этого весь класс разбивается на 3 группы, каждой из которых будут предлагаться вариативные задания. Задания по уровню сложности отличаться не будут, однако так как вариантов будет три, это придаст занятию соревновательный характер, а также возрастет вариативность тематической интерпретации изучаемого материала, так как результаты исследования обучающиеся будут демонстрировать друг другу.

Начинается занятие с рассмотрения графиков основных тригонометрических функций y= cosx, y = sinx, y = tgx, y = ctgx.

В модели имеется 3 листа. На листе «Тригонометрический круг» даются определения основных тригонометрических функций с помощью единичного круга. На листах «Синус и косинус» и «Тангенс и котангенс» строятся их графики (Рис. 1).

В данном конструкторе очень удобно использовать так называемую подвижную точку (жёлтый ромбик) на единичной окружности, которую можно свободно перемещать по окружности. В процессе перемещения будет автоматически вычисляться и показываться соответствующее значение полярного угла в радианах и градусах. При вычислении угла автоматически учитываться количество оборотов, которое сделала точка вокруг начала координат, а сам угол при этом помечается нужным количеством дужек.

**3**

Если включить чекбокс «Важные углы», то при отпускании подвижной точки она будет «прилипать» к одному из ближайших табличных значений угла: 0,  $\pm \frac{\pi}{6}$ ;  $\pm \frac{\pi}{4}$ ;  $\pm \frac{\pi}{2}$ ;  $\pm \frac{\pi}{2}$ ...

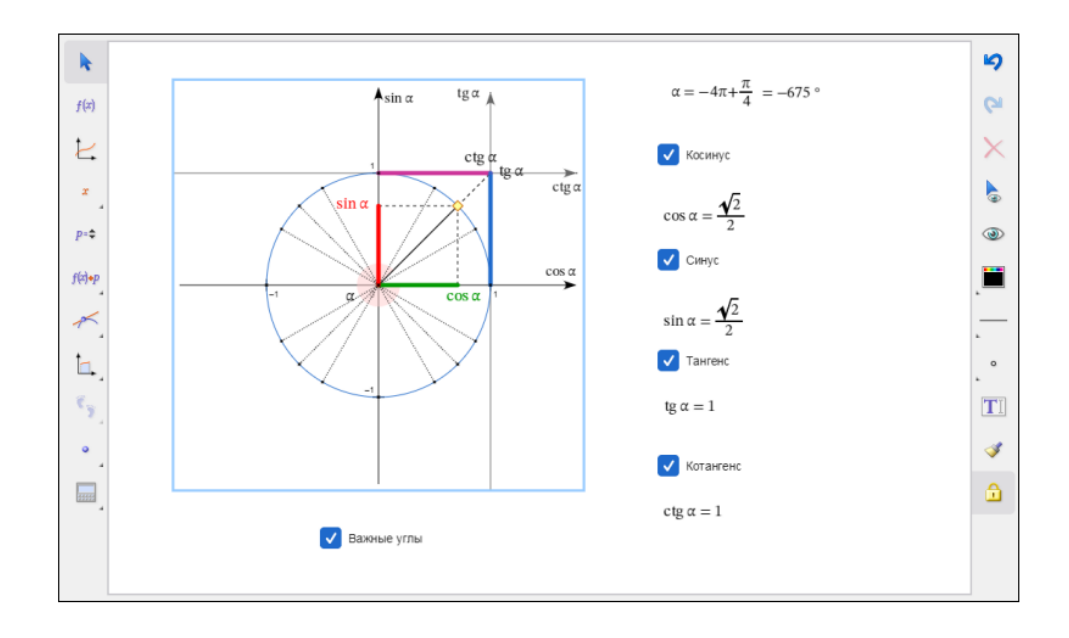

Рис. 1. Работа с тригонометрическим кругом

Значения тригонометрических функций для этих углов вычисляются точно, в виде соответствующих иррациональных выражений.

Включая чекбоксы с названиями тригонометрических функций, можно увидеть их значения, а также геометрическое определение с помощью единичного круга и соответствующих прямоугольных треугольников. В данном случае для глубокого исследования тригонометрической окружности, каждой группе дается карточка с вопросами, на которые они должны ответить письменно. Вопросы. 1. Используя данную модель, дайте геометрическое определение каждой из четырёх тригонометрических функций. 2. Чему равны периоды рассматриваемых функций? 3. Определите область определения каждой из этих функций. 4. Чему равно наибольшее и наименьшее значение каждой из этих функций?

Далее на основе данной интерактивной лабораторной работы, можно предложить обучающимся решить тригонометрические уравнения графическим

https://phsreda.com  $\overline{\mathbf{4}}$ 

способом. Далее уже перейти к уравнениям, для которых отобрать корни необходимо на основании области допустимых значений. Потом уже перейти к тригонометрическим уравнениям, для которых имеется отдельное задание, найти корни уравнения, принадлежащие заданному промежутку, для которого удобно и наглядно отбирать корни именно функционально-графическим способом. И завершить занятие прорешиваем заданий из ЕГЭ по данной теме, при этом отбор корней проведем несколькими способами. При выполнении этих заданий учитель выполняет роль консультанта. Каждой группе задаем индивидуальное уравнение, после обучающиеся каждой из групп демонстрируют свое решение.

Например, начать можно с простейших уравнений вида sin  $2x = \frac{1}{2}$  (Рис. 2).

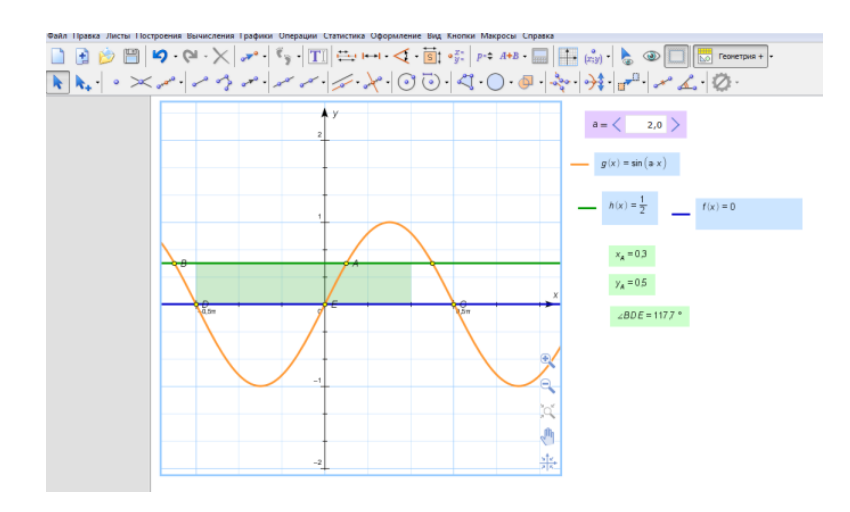

## Рис. 2. Функционально-графическое решение простейшего тригонометрического уравнения

В данном случае параметр а можно менять в бесконечных границах, то есть вариативность уравнения, а соответственно и решения будет видоизменяться в зависимости от числового аргумента тригонометрической функции. Далее школьники могут изменить и прямую, которая пересекает синусоиду. Они могут задать табличные значения или значения отличные от табличных.

Координаты точек пересечения графиков с помощью кнопки «Координаты точки» с легкостью можно вывести на экран, получив точные или приближенные значения. Однако, отметим, что программное обеспечение демонстрирует значения координат только лишь в виде действительного числа. В данном случае целесообразно использовать не только интерактивный формат решения уравнений, но и традиционный: предложить обучающимся вычислить радианное значение получившегося корня другим способом.

Таким образом, стоит отметить, что наглядность - главное преимущество функционально-графического способа. При этом он показывает необходимость в использовании и других способов отбора корней тригонометрического уравнения, что наводит на необходимость в знаниях каждого из существующих.

Использование интерактивного формата обучения, отражает развитие познавательного интереса школьников, развитие исследовательских навыков обучающихся, а также формирование навыков использования ИКТ на уроках математики не только с целью развития интереса к предмету, но и с целью формирования профессиональных компетенций обучающихся.

## Список литературы

1. Глебова М.В. Формирование профессиональной компетенции будущего учителя математики через изучение решений тригонометрических уравнений повышенной сложности методом оценок / М.В. Глебова // Актуальные проблемы методики обучения информатике и математике в современной школе. - М.: MIIFY, 2022. - C. 535-539. - EDN LRPCEI

2. Глебова М.В. Методические рекомендации по отбору корней тригонометрического уравнения / М.В. Глебова, Е.С. Токарева // Социальнопедагогические вопросы образования и воспитания. - Чебоксары: Среда, 2021. – C. 218–224. – EDN KWWTYE

https://phsreda.com